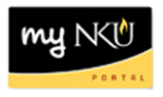

# **Program Change/Declaration – Change Specialization (Faculty/Staff)**

# **Location(s):**

**myNKU**

**Purpose:** Perform this procedure when you need to change a specialization (major, minor, focus, and certificate/certification) on behalf of a student. This electronic procedure is available to undergraduate degree seeking students. Non-degree seeking, graduate, and law students must complete a new application for admission to the program of their choice, which must be reviewed and approved by the Office of Undergraduate Admission or the new graduate or law program.

- 1. Log into myNKU
- 2. Click Academic Advising tab
- 3. Enter in student name, student number, or username and click Go

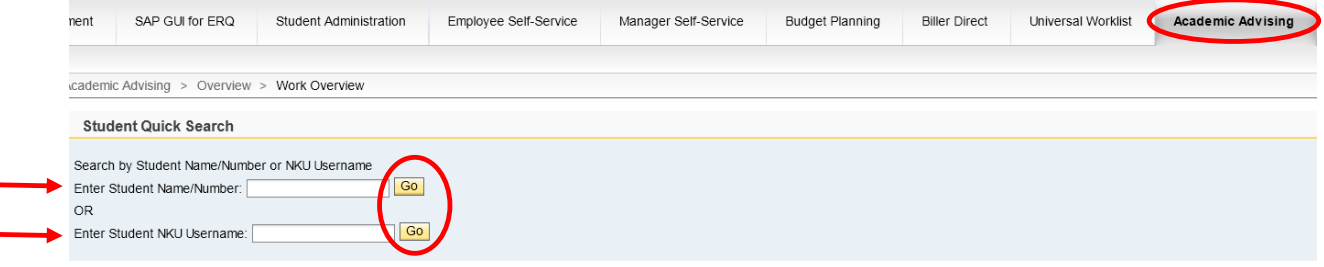

4. From the You Can Also dropdown, select Program Change/Declaration Request

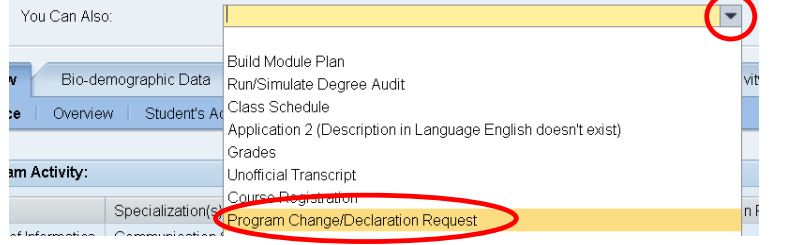

## 5. Click relevant Change button(s)

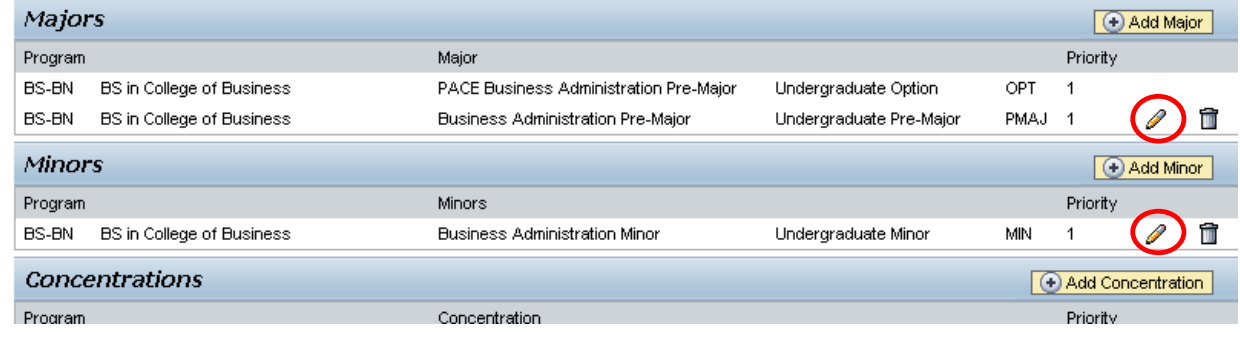

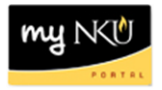

- a. When changing a Major, select Bachelor or Associate
	- i. Click the dropdown to choose from the available academic areas of interest for the degree selected

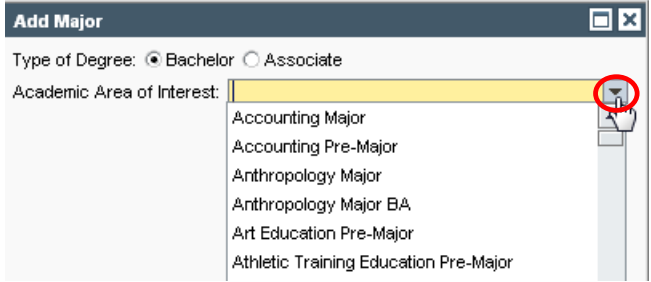

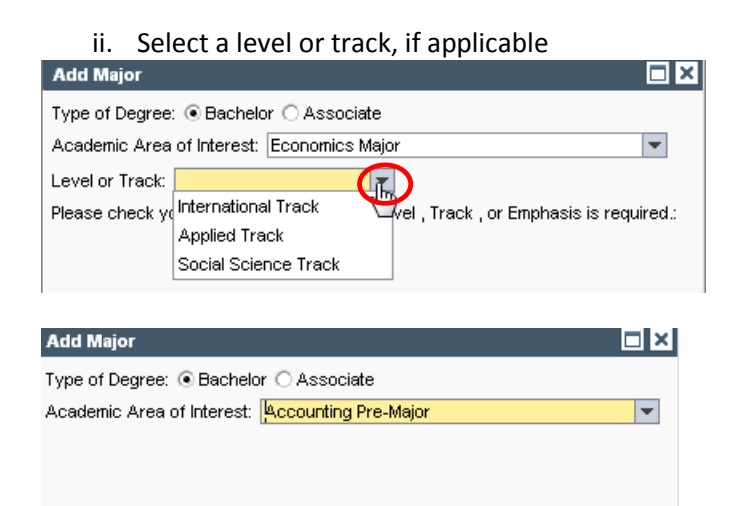

**Note:** Not all majors have available Levels or Tracks, and they are not always required even if available. Consult the undergraduate catalog to determine the requirements for the program of choice.

b. When changing a Minor or Focus, use the dropdown to make the selection and click OK

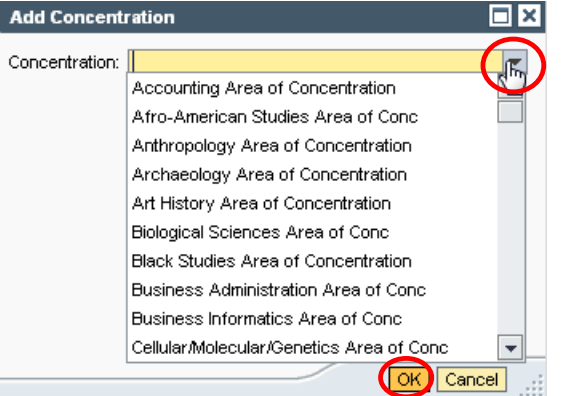

c. When changing a Certificate/Certification, indicate if a bachelor degree has already been earned for an accurate list of choices to be populated. Use the dropdown to make the selection and click OK

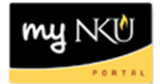

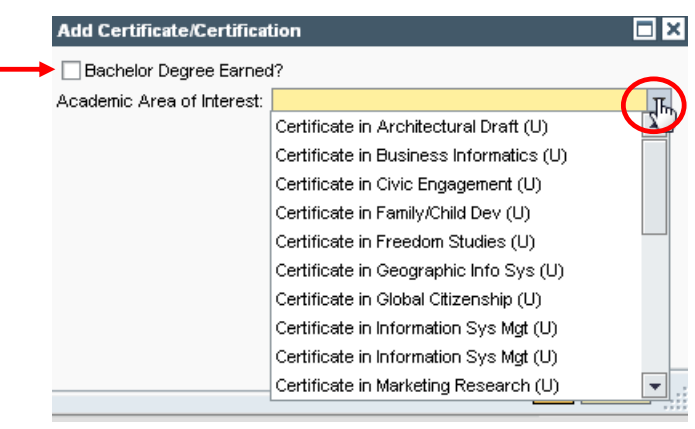

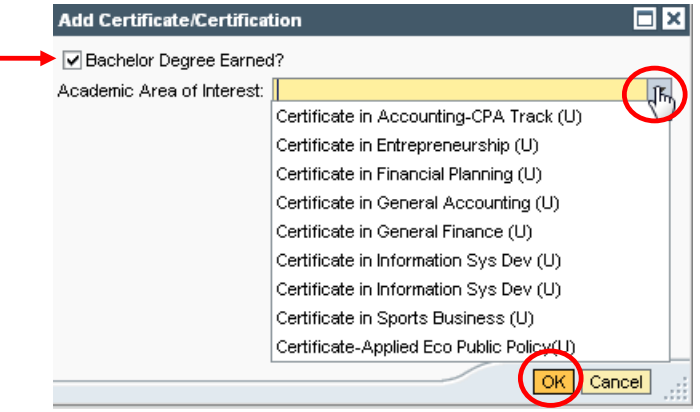

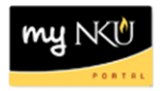

## 6. After changing specialization(s), click Next

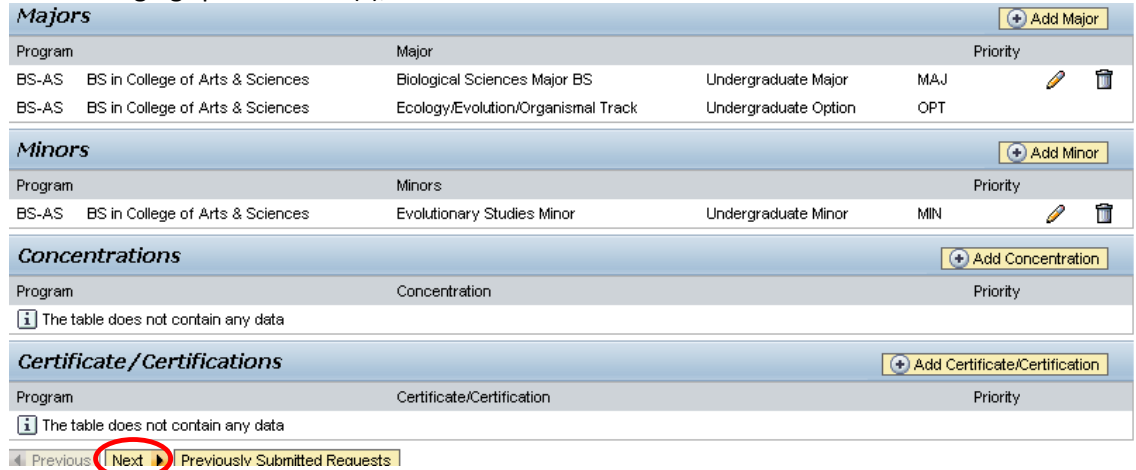

## 7. Review requested changes

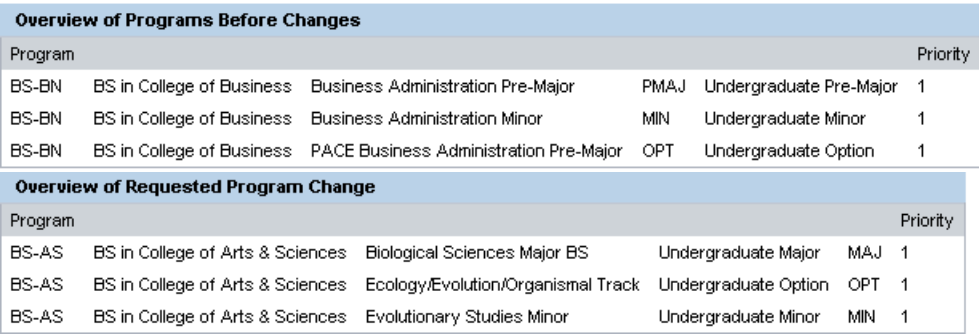

**Note:** These screenshots are seen on the same screen. The first screenshot is on the left and the second screenshot with the additions is on the right.

8. If edits are needed click Previous; if everything is accurate click Submit

1 Previous Submit ▶

9. After the request is submitted, an informational message stating the submission was successful will be shown

Congratulations! You have successfully submitted a request to change your program of study. Additional information will be sent to your NKU email.

El Previous Submit ▶

10. Student will receive an email stating the Program Change/Declaration workflow has started for changing of the specialization(s).